# IBM Maximo Spatial Asset Management Version 7.6

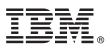

## **Quick Start Guide**

This guide introduces IBM Maximo Spatial Asset Management version 7.6.0.1, provides a link to a list of prerequisite software, gets you started with a typical installation, and provides a roadmap to other important information.

**National Language Version:** To obtain the Quick Start Guide in other languages, print the language-specific PDF from the installation media.

### **Product overview**

Asset and service managers use IBM<sup>®</sup> Maximo<sup>®</sup> Spatial Asset Management to visualize the spatial relationships among managed assets and other mapped features. Maximo Spatial Asset Management extends the capabilities by adding maps to IBM Maximo Asset Management applications.

#### Step 1: Access the software and documentation

| <u> </u> |  |
|----------|--|

Access the product software from IBM Passport Advantage<sup>®</sup>. To download your product from Passport Advantage, follow the instructions in the Maximo Spatial Asset Management Download Document (http://www.ibm.com/support/ docview.wss?uid=swg24041717).

Before you install the product, read the *IBM Maximo Spatial Asset Management 7.6.0.1 Installation Guide*. Review any existing release notes for this product (http://www-01.ibm.com/support/knowledgecenter/SSG2D3\_7.6.0/com.ibm.spl.doc/ common/relnotes.html). Release notes contain the latest information that is relevant to the installation of this product. If no additional information is available, this link returns no search results.

For complete documentation, including installation instructions, see the Maximo Spatial Asset Management Knowledge Center (http://www-01.ibm.com/support/knowledgecenter/SSG2D3\_7.6.0/com.ibm.spl.doc/welcome.html).

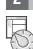

### Step 2: Plan the installation

Installing Maximo Spatial Asset Management requires system administrator rights and privileges.

You install Maximo Spatial Asset Management on an administrative workstation. For information about the hardware, software, and network requirements for your product, see the see the *Other Maximo products system requirements* page on the IBM Maximo Asset Management wiki (https://www.ibm.com/developerworks/community/wikis/home?lang=en#!/wiki/IBM%20Maximo%20Asset%20Management/page/Other%20Maximo%20products%20system%20requirements)

### **3** Step 3: Install the product

To install Maximo Spatial Asset Management:

- 1. Review the software requirements.
- 2. Install Maximo Spatial Asset Management.

Detailed instructions are in the *IBM Maximo Spatial Asset Management 7.6.0.1 Installation Guide* in the IBM Maximo Spatial Asset Management Knowledge Center (http://www-01.ibm.com/support/knowledgecenter/SSG2D3\_7.6.0/ com.ibm.spl.doc/welcome.html).

#### **More information**

?

After you install the product, use the Knowledge Center to learn more about the product.

For more information, see the following resources:

- IBM Maximo Spatial Asset Management Knowledge Center (http://www-01.ibm.com/support/knowledgecenter/ SSG2D3\_7.6.0/com.ibm.spl.doc/welcome.html)
- Product support (https://www-947.ibm.com/support/entry/myportal/product/tivoli/ maximo\_spatial\_asset\_management)
- IBM User Communities (https://www.ibm.com/community)

For information about installing IBM Maximo Asset Management 7.6, see the Maximo Asset Management version 7.6 Installation Guide in the Maximo Asset Management Knowledge Center.

Short product name Maximo Spatial Asset Management Licensed Materials - Property of IBM. © Copyright IBM Corp. 2016. U.S. Government Users Restricted Rights - Use, duplication or disclosure restricted by GSA ADP Schedule Contract with IBM Corp.

IBM, the IBM logo, and ibm.com<sup>®</sup> are trademarks or registered trademarks of International Business Machines Corp., registered in many jurisdictions worldwide. Other product and service names might be trademarks of IBM or other companies. A current list of IBM trademarks is available on the Web at "Copyright and trademark information" (www.ibm.com/legal/copytrade.shtml).